# Prenos evidence dela v obračun plače

Zadnja sprememba 26/01/2024 2:52 pm CET

Navodilo se nanaša na prenos obračunskih podatkov iz evidence dela v obračun plače.

Prenos obračunskih podatkov iz evidence dela v obračun plače je mogoč:

- Samo za delavce, ki imajo v šifrantu [delavcev](http://help.minimax.si/help/sifrant-delavci), v zavihku **Podatki za osebne prejemke**, izbrano **vrsto zaposlitve > zaposleni delavec ali dijak ali študent na obvezni praksi.**
- Samo, če so podatki vneseni v **evidenci dela na posamezni dan** in **skupnem mesečnem obračun dela**.
- Če je **potrjen mesečni obračun** v evidenci delovnega časa.
- Samo v primeru **vrste obračuna > Plača**.
- Pri **vnosu novega obračuna plače**.
	- Pomembno je, da pred prenosom podatkov iz evidence dela, nimamo obračuna plače v osnutku. Če imamo obračun plače v osnutku, posameznega delavca (za katerega želimo, da se obračunski podatki evidence dela prenesejo) ali vse delavce iz obračuna plače izbrišemo in nato ponovno dodamo.

Več o vnosu podatkov in vodenju evidence delovnega časa v Minimaxu preberite **[tukaj](http://help.minimax.si/help/evidenca-delovnega-casa).**

### **Prenos obra**č**unskih podatkov iz evidence dela v obra**č**un pla**č**e**

1 V meniju Plače > Evidenca [delovnega](http://help.minimax.si/help/evidenca-delovnega-casa) časa **izberemo obdobje** za katerega želimo prenesti podatke iz evidence dela v obračun plače. 2 S klikom na število ur v stolpcu **obračunano** preverimo obračun dela za posameznega delavca. Če je mesečni obračun dela pravilen in dokončen, ga potrdimo.

S klikom na **Potrdi mesečni obračun** program prenese obračunske podatke iz evidence dela v obračun plače.

3

#### $\%$  minimax

4

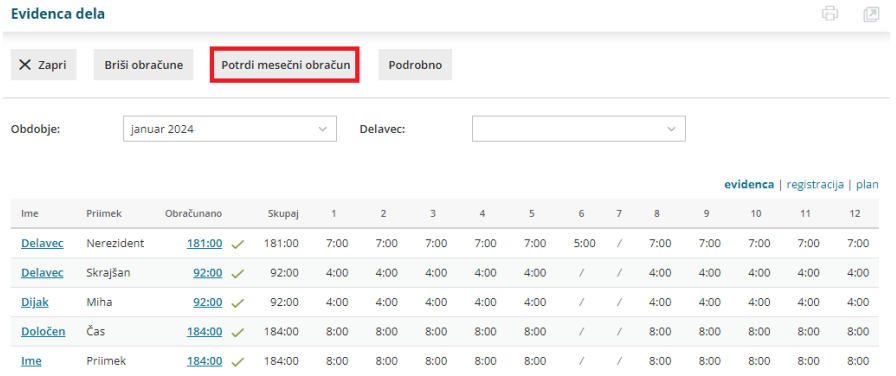

- Program prenese **izplačila iz mesečnega obračuna delavca**, ki so bili **pripravljeni iz zabeleženega dela v evidenci dela na posamezni dan**.
	- To pomeni, če smo dodali vrsto izplačila npr. boleznina v povzetek obračuna dela, v evidenci dela na določen dan pa ni zabeležena, je program ne bo prenesel v obračun plače.
	- V povzetek obračuna pa lahko dodajamo razne dodatke (npr. za delo na praznik ali dela prost dan, popoldan), ki se bodo skupaj s podatki iz evidence dela prenesli v obračun plače.

V meniju **Plače > Obračun plače** s klikom na **Nova plača** vnesemo nov obračun plače.

- Obračunski podatki iz evidence dela bodo preneseni, ko vnesemo **nov obračun plače** oziroma ko je **delavec dodan** na obračun plače za določen mesec.
- Če imamo že pripravljen osnutek obračuna plače in želimo prenesti podatke iz evidence dela, obračun plače za posameznega ali vse delavce izbrišemo in delavca oziroma delavce na obračun plače ponovno dodamo.

5 Izberemo **Vrsto obračuna plač > Plača.**

6 Po potrebi preverimo in uredimo osnovne nastavitve obračuna plače. Več o tem preverite [tukaj](http://help.minimax.si/help/obracun-place-korak-1-osnovne-nastavitve).

7 S klikom na **Shrani** program prikaže seznam delavcev.

8 S klikom na ime posameznega delavca preverimo prenesene podatke za obračun plače in jih po potrebi uredimo ter po končanem urejanju obračun plače zaključimo. Več o urejanju podatkov za obračun plače preberite [tukaj](http://help.minimax.si/help/obracun-place-korak-2-vnos-delavcev-in-urejanje-vrstic-obracuna).

# Kaj program pripravi?

Program prenese izplačila iz obračuna evidence dela na nov obračun

#### $\%$  minimax

plače.

- Za vsak dan, kjer imamo v evidenci deli zabeleženo delo v trajanju vsaj 4 ure, program predlaga **povračilo stroška prehrane za ta dan.**
- Za vsak dan, kjer imamo v evidenci deli zabeleženo delo, ki pomeni prisotnosti, program **predlaga povračilo stroška prevoza na delo za ta dan**.
- Na obračunu plače program neodvisno od evidence dela predlaga:
	- odtegljaje,
	- bonitete,
	- o stalna izplačila,
	- dodatek za delovno dobo.

## **Naknadno urejanje podatkov v evidenci dela in ponoven prenos v obra**č**un pla**č

Navodilo velja za primer, ko smo izplačila iz evidence dela že preseli v obračun plače in moramo zabeleženo delo v evidenci dela naknadno urediti (tj. po prenosu izplačil v obračun plače). Na primer, delavec naknadno dostavi bolniški list.

1 Če želimo urediti potrjen obračun evidence dela, moramo mesečni obračun preklicati.

2 V meniju **Plače > Evidenca delovnega časa** izberemo **obdobje,** v katerem želimo urediti potrjen obračun evidence dela in kliknemo na **Prekliči potrditev obračuna.**

3 **Izberemo delavca**, katerega zabeleženo delo v evidenci dela želimo urediti.

4 S klikom **na število ur v stolpcu obračunano,** program odpre obračun dela izbranega delavca.

5 Če želimo urejati evidenco dela delavca, moramo obračun dela izbrisati. S klikom **Briši obračun dela delavca,** program **odklene evidenco dela** izbranega delavca in pri tem**ne** pobriše predhodno vnesenih obračunskih podatkov.

6 Zabeleženo delo v evidenci dela uredimo oziroma spremenimo tako, da (s klikom na število ur) izberemo dan in **uredimo ustrezno vrsto izplačila in število ur.** V našem primeru vrsto izplačila redno delo zamenjamo z boleznino v breme izplačevalca. Vnos podatkov **shranimo**. 7 Po končanem urejanju kliknemo na **Vpiši obračune.**

#### $\%$  minimax

8 Nazadnje **mesečni obračun potrdimo.** 9 V meniju **Plače > Obračun plače** izberemo že pripravljen obračun plače. 10 Delavca, pri kateremu smo v evidenci dela spremenili vrsto izplačila, s klikom na **odstranimo iz obračuna plače in ga nato ponovno dodamo s klikom na Dodaj delavca.** Ko delavca ponovno dodamo na obračun plače, bo program prenesel spremenjene vrste izplačil iz **evidence dela** na obračun plače. 11 Obračun plače preverimo in nato zaključimo.

Več o urejanju že potrjenega obračuna evidence dela preberite [tukaj](http://help.minimax.si/help/evidenca-delovnega-casa).

# **Neuspe**š**en prenos... Kaj preverim?**

V primeru neuspešnega prenosa podatkov iz evidence dela preverimo:

- Ali ima delavec v šifrantu izbrano vrsto zaposlitve**zaposleni delavec ali dijak ali študent na obvezni praksi.**
- Ali je mesečni **obračun evidence dela potrjen.**
- Ali so vse vrste izplačil **v povzetku obračuna zabeležene in v evidenci dela.**
- Ali smo odprli **nov obračun plače**.
- Ali smo v primeru naknadnega urejanja obračunskih podatkov v evidenci dela, **delavca odstranili iz obračuna plače in ga ponovno dodali.**